## **BAB V**

## **IMPLEMENTASI DAN PENGUJIAN**

#### **5.1 IMPLEMENTASI PROGRAM**

#### **5.1.1 Implementasi Input Program**

Pada aplikasi yang dibuat ada beberapa *input* yang akan diproses untuk menghasilkan *output* sesuai dengan *input* yang diberikan. Berikut ini adalah implementasi halaman login admin.

1. Tampilan Form Login

Halaman form login merupakan halaman yang terdapat kolom-kolom emaill dan *password* yang harus diisi jika ingin masuk ke halaman utama admin.

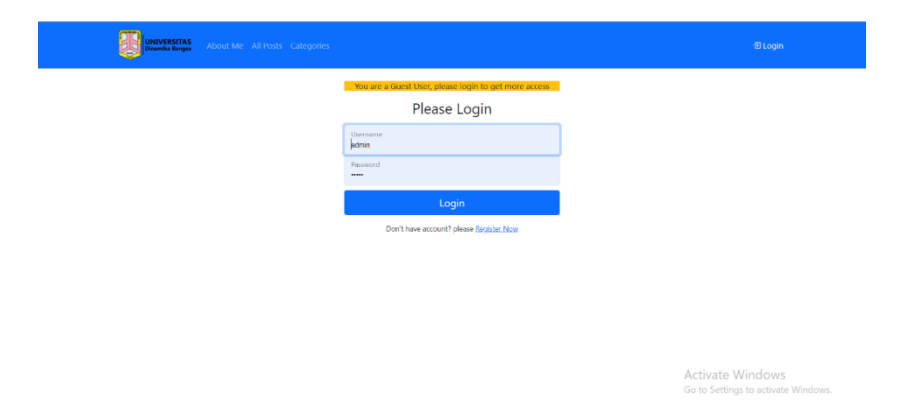

**Gambar 5. 1 Tampilan Form Login**

2. Tampilan Halaman *Register*

Tampilan *register* merupakan tampilan halaman *register*. Pada halaman ini user diminta untuk mengisikan name, *username*,alamat *e-mail* dan *password*

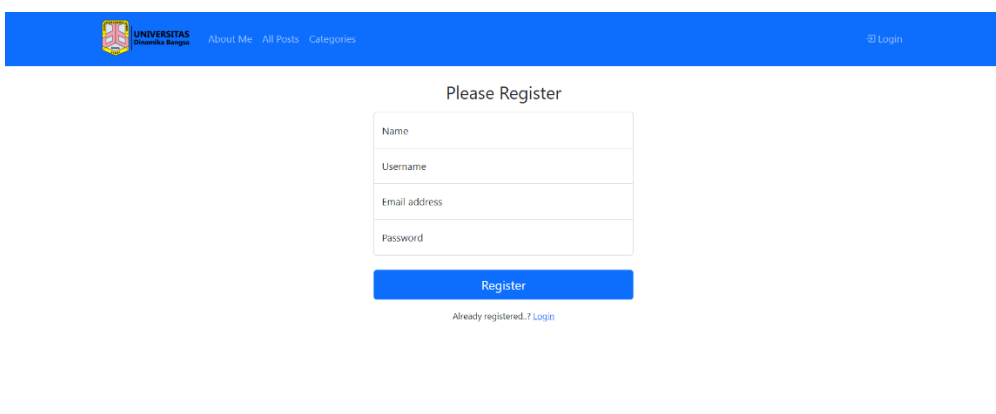

**Gambar 5. 2 Tampilan Halaman Register**

3. Tampilan Halaman My Post

Halaman my post yang dapat diakses oleh admin, merupakan hasil dari rencana atau kerangka dasar yang telah penulis desain sebelumnya. Pada tahap ini telah diberi bahasa pemrograman sehingga dapat berfungsi, dengan tujuan agar rencana desain awal sesuai dengan program yang telah dibuat.

1) Tampilan Tambah My Post

Halaman tambah my post digunakan untuk menambah data postingan

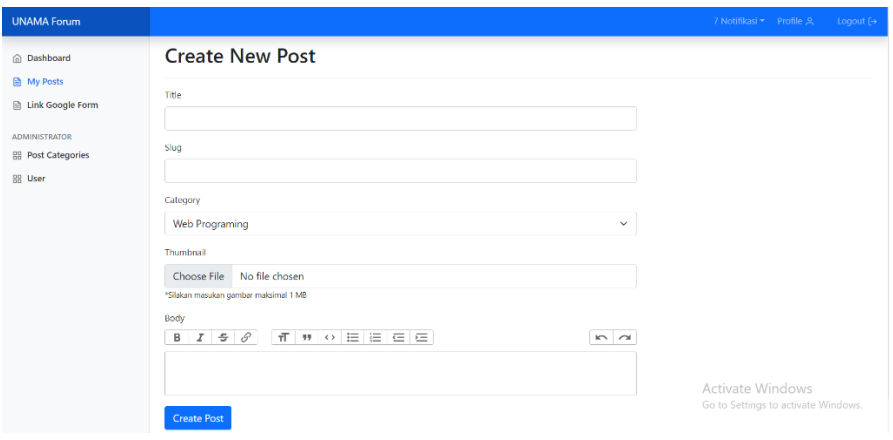

**Gambar 5. 3 Tampilan Menambah My Post**

## 2) Tampilan Ubah My Post

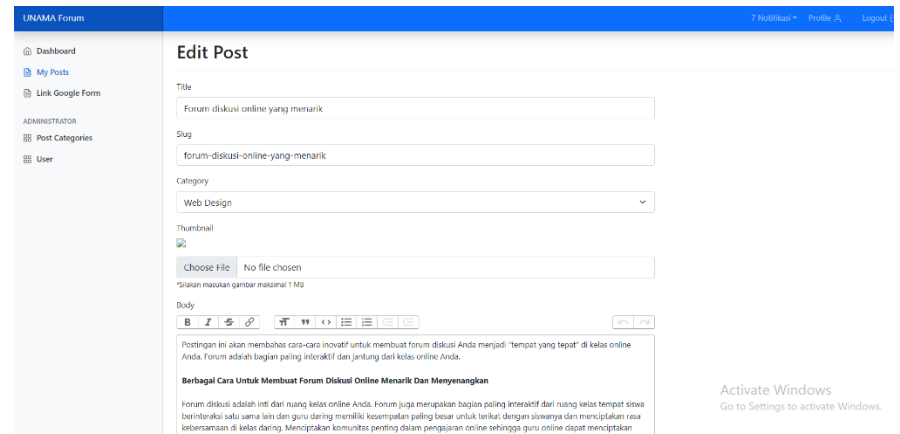

**Gambar 5. 4 Tampilan Mengubah My Post**

3) Tampilan Detail Post

Tampilan detail post merupakan tampilan halaman melihat detail dari

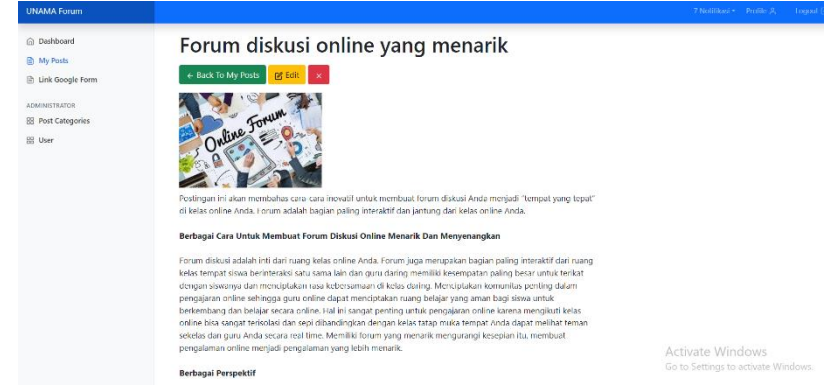

post milik user/admin yang sudah diposting

**Gambar 5. 5 Tampilan Detail My Post**

4. Tampilan Post Categories

Halaman post categories yang dapat diakses oleh admin, merupakan hasil dari rencana atau kerangka dasar yang telah penulis desain sebelumnya. Pada tahap ini telah diberi bahasa pemrograman sehingga dapat berfungsi, dengan tujuan agar rencana desain awal sesuai dengan program yang telah dibuat.

1) Tampilan Tambah Kategori

Halaman tambah kategori digunakan untuk menambah data kategori

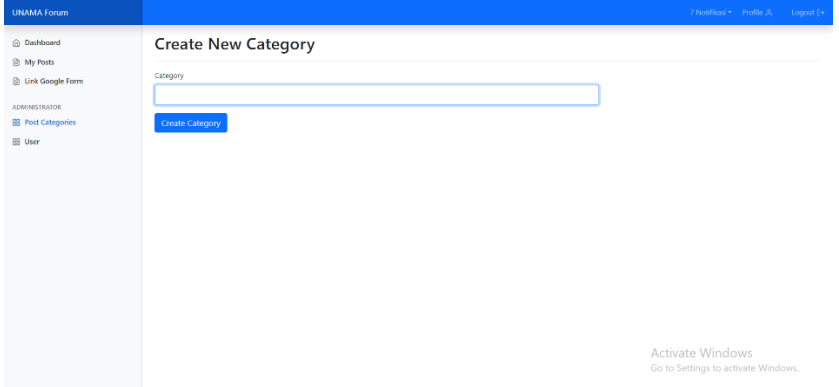

# **Gambar 5. 6 Tampilan Menambah Kategori**

2) Tampilan Ubah Kategori

Halaman ubah kategori digunakan untuk mengubah data kategori

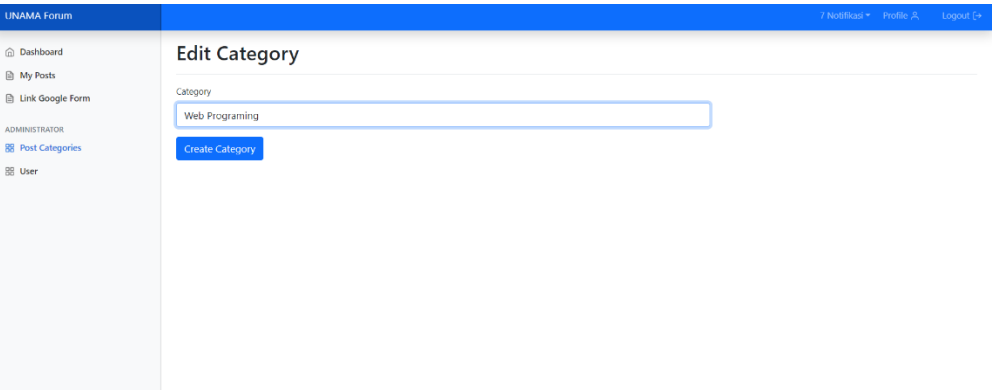

## **Gambar 5. 7 Tampilan Mengubah Kategori**

5. Tampilan Halaman Mengelola User

Digunakan untuk mengintegrasikan semua fungsi-fungsi yang dibutuhkan dalam melakukan pengolahan data user.

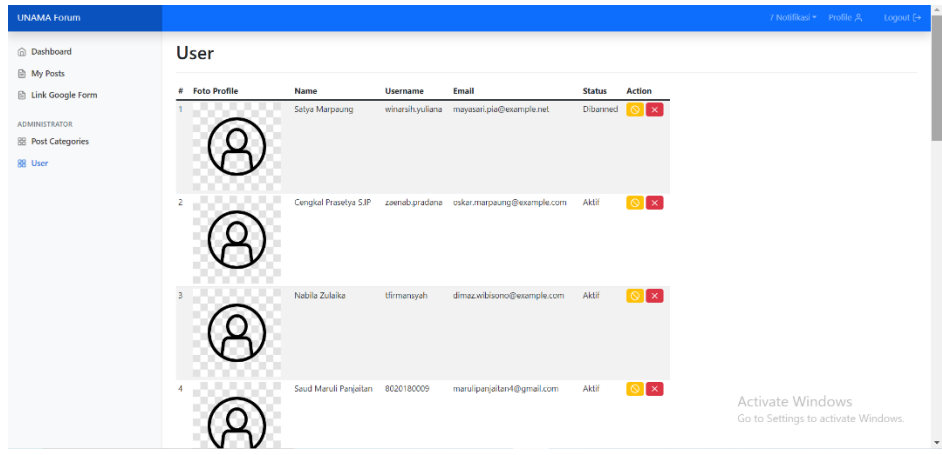

**Gambar 5. 8 Tampilan Halaman Mengelola User**

### **5.1.2 Implementasi Output Program**

1. Halaman Output All Post

Halaman ini merupakan tampat bagi admin/user untuk melihat segala informasi maupun postingan yang telah dibuat dan di unggah sehingga dapat diakses oleh publik dapat dilihat pada gambar berikut:

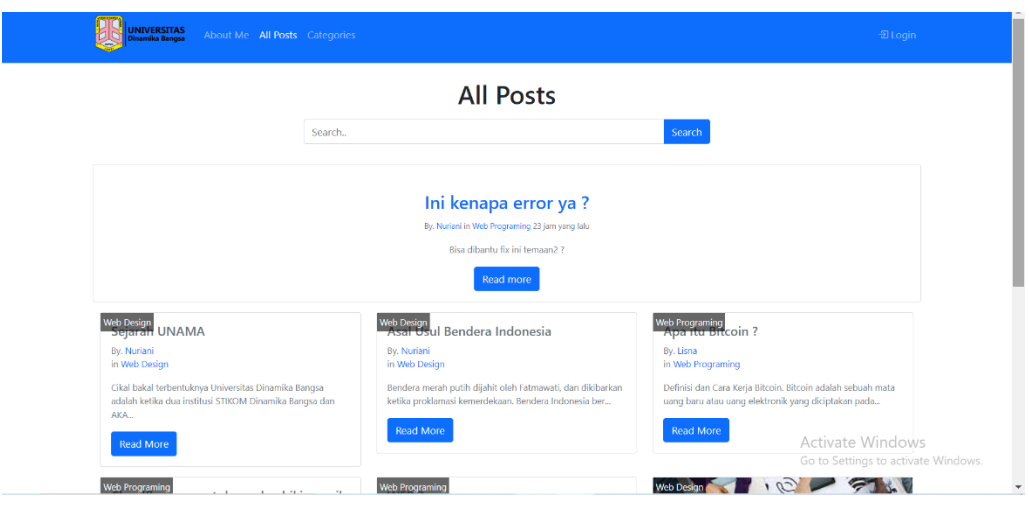

**Gambar 5. 9 Halaman Output All post**

# 2. Halaman Output Dashboard

Halaman ini merupakan tampat bagi admin untuk melihat data dari sebagian informasi yang terdapat di *database* oleh admin

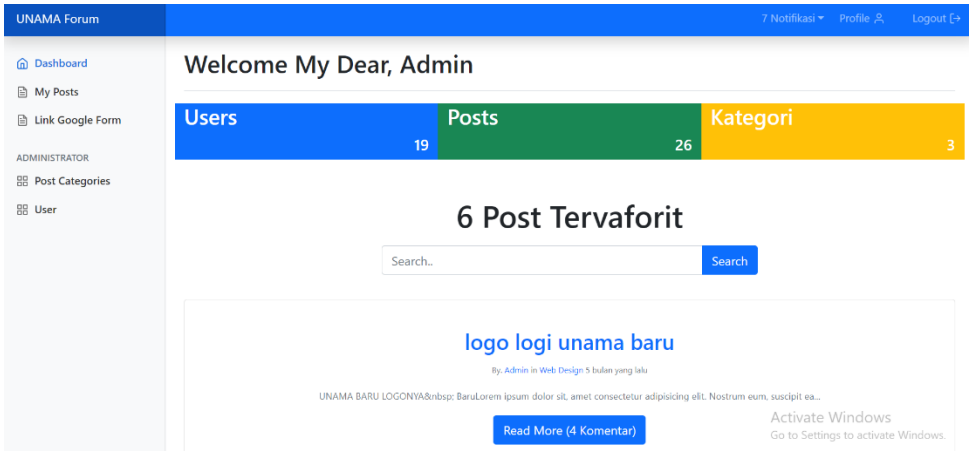

**Gambar 5. 10 Halaman Output Dashboard**

# 3. Halaman Output Categories

Halaman ini merupakan tampat bagi admin/user untuk melihat data artikel/postingan yang telah diunggah berdasarkan kategori yang diberikan.

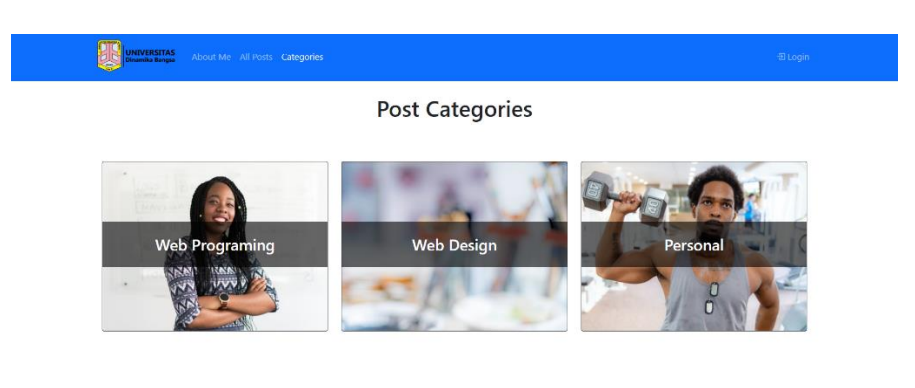

Activate Windows

**Gambar 5. 11 Halaman Output Categories**

4. Halaman Output About Me

I

Halaman ini merupakan tampat bagi penulis untuk memberikan sekilas informasi mengenai dirinya.

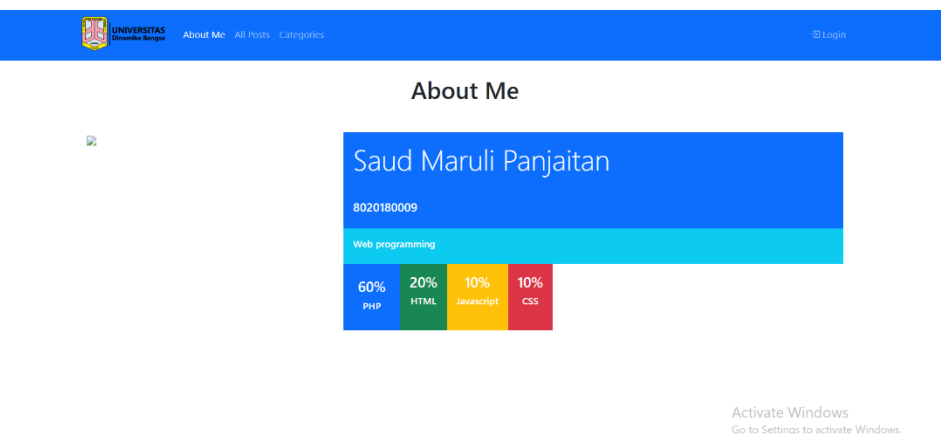

**Gambar 5. 12 Halaman About Me**

## **5.2 PENGUJIAN SISTEM**

Untuk mengetahui keberhasilan dari implementasi yang telah dilakukan, maka penulis melakukan tahap pengujian terhadap sistem secara fungsional, yaitu dengan menggunakan metode pengujian *black box tesing*, dimana pengujian berfokus pada persyaratan fungsional perangkat lunak yang dibuat. Pengujian dilakukan dengan

cara menguji langsung setiap fungsi dan menu menu yang ada disistem. Berikut beberapa pengujian yang penulis lakukan:

1. Pengujian Login

Berikut ini merupakan tabel pengujian login yang dilakukan agar user dapat mengakses menu yang terdapat disistem.

**Tabel 5. 1 Tabel Pengujian Login**

|              | No Deskripsi | <b>Prosedur</b> | <b>Masukan</b> | Keluaran   | <b>Hasil</b> | Kesimpulan |
|--------------|--------------|-----------------|----------------|------------|--------------|------------|
| $\mathbf{1}$ | Pengujian    | - Mengakses     | email dan      | Menampil   | Aktor        | Baik       |
|              | Login        | website         | password       | kan        | berhasil     |            |
|              | (berhasil)   | Menu login      | klik           | halaman    | menampil     |            |
|              |              |                 | tombol         | dashboard. | kan          |            |
|              |              |                 | login          |            | halaman      |            |
|              |              |                 |                |            | dashboard.   |            |
|              |              |                 |                |            |              |            |

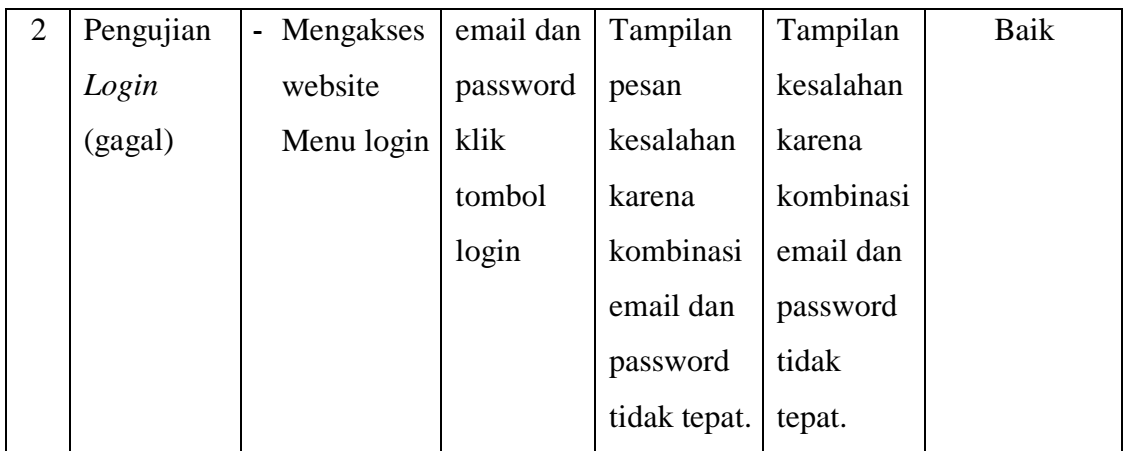

# 2. Pengujian Halaman *Register*

Pada tahap ini, dilakukan pengujian pada halaman *Register* untuk mengetahui

apakah proses *Register* berjalan dengan baik atau tidak.

|    | No Deskripsi           | <b>Prosedur</b>                                                                                                    | <b>Masukan</b>                                                                | Keluaran                                                                                             | <b>Hasil</b>                                                                                                    | Kesimpulan |
|----|------------------------|----------------------------------------------------------------------------------------------------|-------------------------------------------------------------------------------|----------------------------------------------------------------------------------------------------|----------------------------------------------------------------------------------------------------|------------|
| 1. | Register<br>(berhasil) | -Klik<br>halaman<br>register<br>-Memasukan<br>name, userna<br>me, email<br>address dan<br>password<br>Dengan benar<br>-Klik tombol<br>register | name, user<br>name,<br>email<br>address<br>dan<br>password<br>dengan<br>benar | Pengguna<br>diarahkan<br>halaman<br>login<br>diberi<br>notifikasi<br>bahwa<br>registrasi<br>berhasil | Pengguna<br>diarahkan<br>kembali ke kembali ke<br>halaman<br>dan login dan<br>diberi<br>notifikasi<br>bahwa<br>registrasi<br>berhasil | Baik       |
| 2. | Register<br>(gagal)    | -Klik<br>halaman<br>register<br>-Memasukan<br>name, userna<br>email<br>me.<br>address<br>dan                                                   | name, user<br>name,<br>email<br>address<br>dan<br>password<br>yang<br>salah   | Tampilkan<br>pesan<br>error dan<br>diminta<br>mengisikan<br>kembali                                  | Tampilkan<br>pesan<br>error dan<br>diminta<br>mengisika<br>n kembali                                                                  | Baik       |

**Tabel 5. 2 Tabel Pengujian Halaman Register**

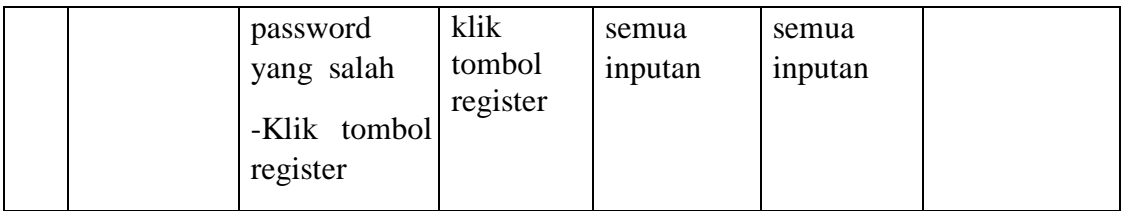

3. Pengujian Mengelola Data User

Pada tahap ini dilakukan pengujian pada modul data user oleh admin untuk mengetahui apakah proses mengelola data user atau fungsional mengelola data user dapat berjalan dengan baik.

| No.            | <b>Deskripsi</b> | Prosedur                              | <b>Masukan</b> | Keluaran        | <b>Hasil</b> | Kesimpulan  |
|----------------|------------------|---------------------------------------|----------------|-----------------|--------------|-------------|
| $\mathbf{1}$   | Tambah           | - Mengakses                           | Tambah         | Menampilkan     | Data user    | <b>Baik</b> |
|                | user             | website                               | data user      | pesan           | pada         |             |
|                | (berhasil)       | - Login                               | Lengkap        | "Berhasil       | menu         |             |
|                |                  | - Klik menu                           |                | Menambah        | user         |             |
|                |                  | user                                  |                | user"           | bertamb      |             |
|                |                  | - Klik tombol                         |                |                 | ah           |             |
|                |                  | tambah                                |                |                 |              |             |
| $\overline{2}$ | Tambah           | - Mengakses                           | Tambah         | Menampilkan     | Data user    | Baik        |
|                | user             | website                               | data user      | pesan "Harap    | pada         |             |
|                | (gagal)          | - Login                               | Tidak          | isi bidang ini" | menu user    |             |
|                |                  | Klik menu                             | Lengkap        |                 | tidak        |             |
|                |                  | user                                  |                |                 | bertambah    |             |
|                |                  | Klik tombol                           |                |                 |              |             |
|                |                  | tambah                                |                |                 |              |             |
| 3              | Edit user        | Mengakses<br>$\blacksquare$           | Edit data      | Menampilkan     | Data user    | Baik        |
|                | (berhasil)       | website                               | user           | pesan           | pada         |             |
|                |                  | Login<br>$\qquad \qquad \blacksquare$ | Lengkap        | "Berhasil       | menu         |             |
|                |                  | Klik menu                             |                | Mengedit        | user diedit  |             |
|                |                  | user                                  |                | user"           |              |             |
|                |                  | Klik tombol                           |                |                 |              |             |
|                |                  | edit                                  |                |                 |              |             |

**Tabel 5. 3 Pengujian Mengelola Data User**

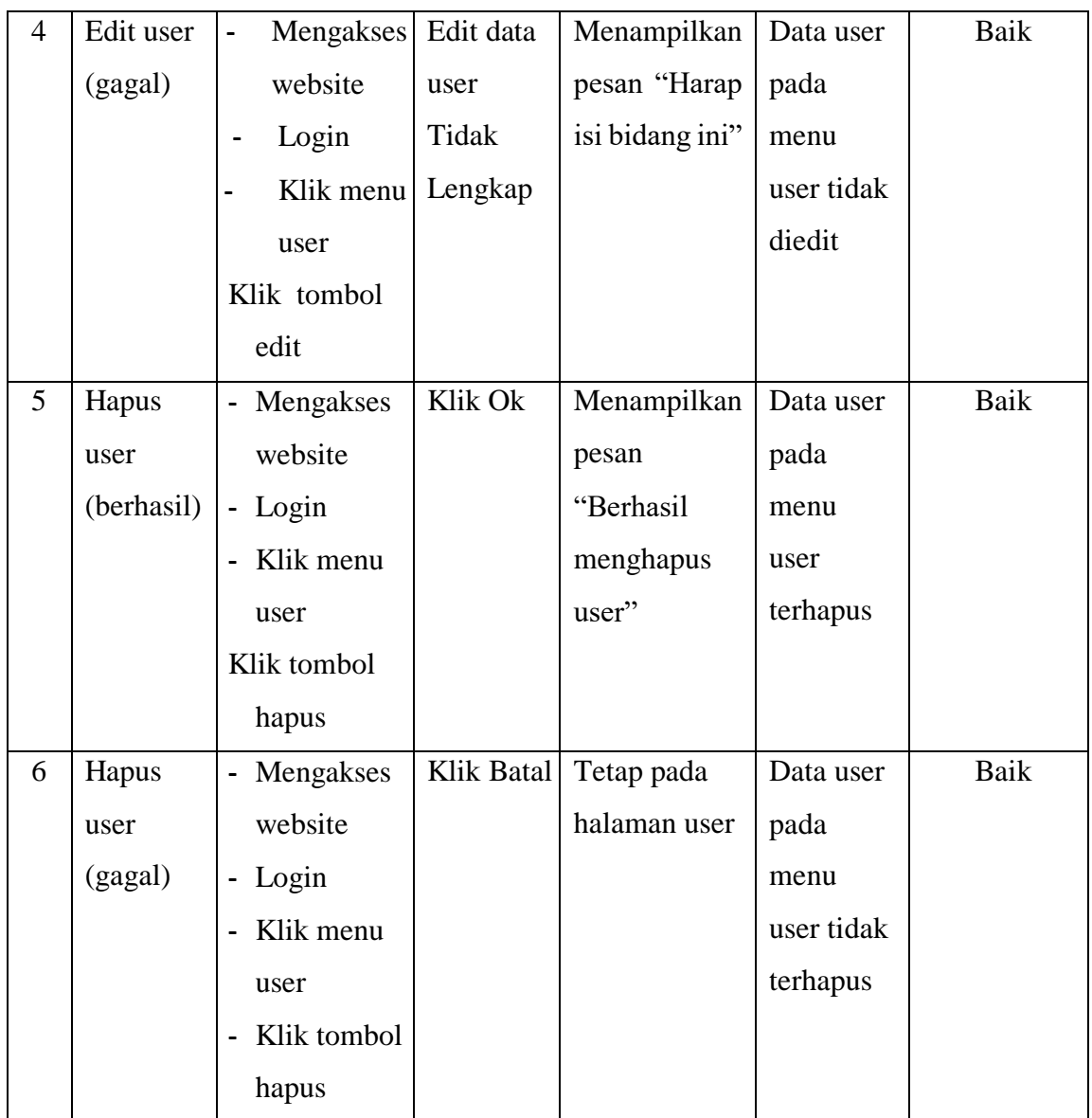

4. Pengujian Halaman Mengelola My Post

Pada tahap ini dilakukan pengujian pada modul data user oleh admin untuk mengetahui apakah proses mengelola data my post atau fungsional mengelola data my post dapat berjalan dengan baik.

| $\bf{No.}$ | <b>Deskripsi</b>                                                                      | <b>Prosedur</b>                                                                                                    | <b>Masukan</b>                                                                                                    | <b>Keluaran</b>                                                                                                    | <b>Hasil</b>                                                                                                    | Kesimpulan   |
|------------|---------------------------------------------------------------------------------------|----------------------------------------------------------------------------------------------------|----------------------------------------------------------------------------------------------------|----------------------------------------------------------------------------------------------------|----------------------------------------------------------------------------------------------------|--------------|
| 1.<br>2.   | Membuat<br>postingan<br>baru<br>(berhasil)<br>Membuat<br>postingan<br>baru<br>(gagal) | -Pilih menu<br>my post<br>dengan<br>menekan<br>tombol create<br>post<br>-Masukan<br>data<br>-Klik create<br>post<br>Pilih menu<br>my post<br>dengan<br>menekan<br>tombol<br>create post<br>Masukan<br>data yang<br>tidak lengka<br>Klik create | Title,<br>slug,<br>category,<br>gambar<br>serta<br>kolom<br>body<br>Title, slug,<br>category,<br>gambar<br>serta<br>kolom<br>body<br>secara<br>tidak<br>lengkap | Sebuah<br>postingan<br>baru<br>berdasarkan<br>data yang<br>dimasukkan<br>Tampilkan<br>hasil<br>Pesan error,<br>Kembali ke<br>form<br>pengisian | Sebuah<br>Postingan<br>baru<br>berdasarkan<br>data yang<br>dimasukkan<br>Tampilkan<br>hasil<br>Pesan<br>error, Kembali<br>ke form<br>pengisian | Baik<br>Baik |
| 3.         | Ubah data<br>postingan<br>(berhasil)                                                  | post<br>-Klik menu<br>edit<br>-Ubah data<br>-Klik tombol<br>update post                                                                                                    | Title,<br>slug,<br>category,<br>gambar<br>serta<br>kolom                                                                                                    | Data baru<br>saja diubah<br>tersimpan dan<br>menggantikan<br>data<br>sebelumnya                                                                | Data baru<br>saja diubah<br>tersimpan dan<br>menggantikan<br>data<br>sebelumnya                                                                | Baik         |

**Tabel 5. 4 Pengujian Mengelola My Post**

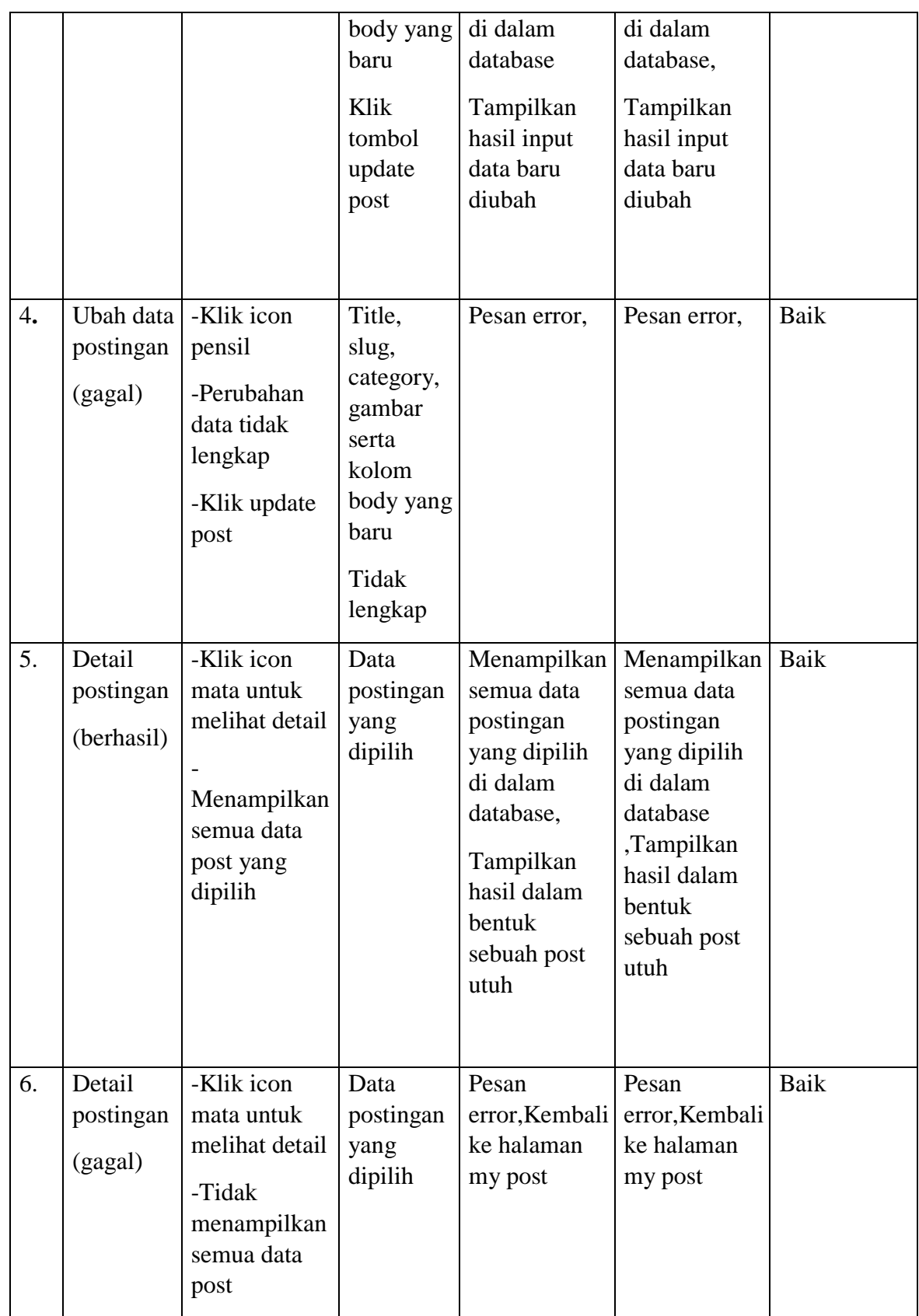

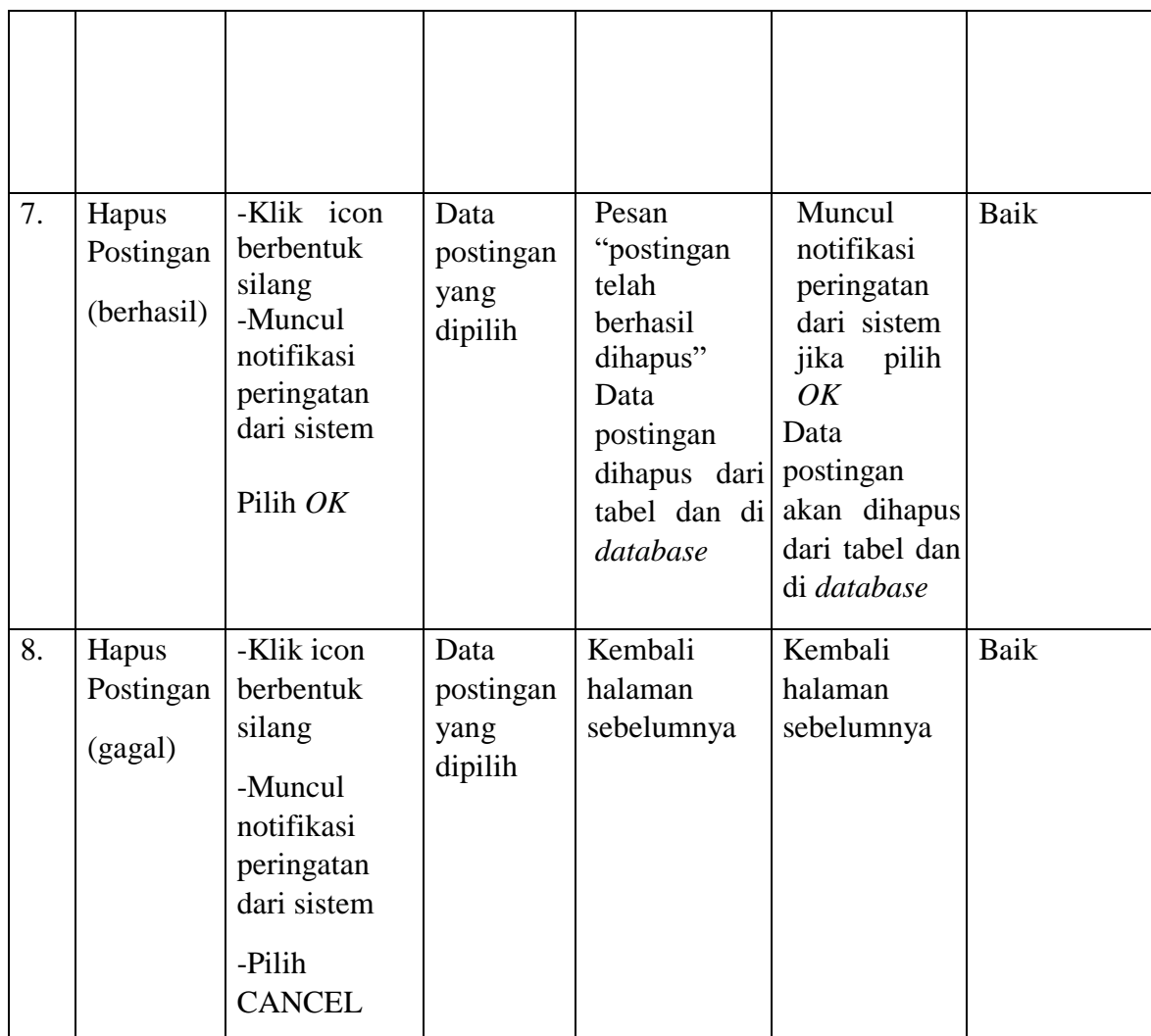

5. Pengujian Halaman Mengelola Post Categories

Pada tahap ini dilakukan pengujian pada modul data kategori oleh admin untuk mengetahui apakah proses mengelola data kategori atau fungsional mengelola data kategori dapat berjalan dengan baik.

| No. | <b>Deskripsi</b>                           | Prosedur                                                                                                    | <b>Masukan</b>                                      | <b>Keluaran</b>                                                                                          | <b>Hasil</b>                                                                                             | Kesimpulan |
|-----|--------------------------------------------|----------------------------------------------------------------------------------------------------|-----------------------------------------------------|----------------------------------------------------------------------------------------------------|----------------------------------------------------------------------------------------------------|------------|
| 1.  | Mengelola - User<br>kategori<br>(berhasil) | masuk   Nama<br>sebagai admin kategori<br>-Pilih<br>menu<br>post<br>categories<br>-Pilih<br>membuat<br>kategori                                                |                                                     | Kategori<br>telah<br>baru<br>ditambahkan<br>Data masuk<br>ke dalam<br>tabel<br>categories di<br>database | Kategori<br>baru telah<br>ditambahkan<br>Data masuk<br>dalam<br>ke<br>tabel<br>categories di<br>database | Baik       |
| 2.  | Mengelola<br>kategori<br>(gagal)           | -User masuk<br>sebagai admin<br>-Pilih menu<br>post<br>categories<br>-Pilih<br>membuat<br>kategori<br>-Memasukkan<br>kategori yang<br>sudah ada di<br>database | Nama<br>kategori<br>yang sudah<br>ada<br>sebelumnya | Pesan error,<br>form<br>pengisian<br>data kategori                                                       | Pesan error,<br>Kembali ke Kembali ke<br>form<br>pengisian<br>data<br>data<br>kategori                   | Baik       |

**Tabel 5. 5 Tabel Pengujian Post Categories**

### **5.3 ANALISA HASIL YANG DICAPAI OLEH SISTEM**

Berdasarkan implementasi dan pengujian yang telah dilakukan terhadap sistem yang dibuat, maka analisis hasil yang dicapai terdapat kelebihan dan kekurangan dalam perancangan Forum Diskusi Mahasiswa Berbasis Website Studi Kasus Universitas Dinamika Bangsa Jambi yang dibangun.

Adapun kelebihan dari sistem yang dibangun adalah :

- 1. Sistem pengolahan data ini dapat digunakan untuk membantu Mahasiswa/i dalam membuat suatu postingan dan berdisukusi langsung tanpa terikat oleh perbedaan semester, kelas maupun matakuliah.
- 2. Sistem ini memiliki kelengkapan fitur-fitur pada sistem pengolahan data media informasi yang berbasis CRUD *( Create, Read, Update, Delete )*  dengan mudah
- 3. Sistem ini memberikan kemudahan akses bagi Mahasiswa/i dalam proses memperoleh informasi yang dibutuhkan.
- 4. Sistem ini juga bisa digunakan sebagai media promosisekolah secara tidak langsung, ketika ada pihak luar mencari informasi yang mereka butuhkan terdapat di *website* ini masuk sebagai pengunjung atau *guest user* dan menambah wawasan bagi penulis dalam merancang *website* sebagai media informasi dan forum diskusi sekolah.

Adapun kelemahan dari sistem yang dibangun :

- 1. Aplikasi hanya dapat digunakan saat jaringan online
- 2. Tampilan *interface* masih sederhana diharapkan untuk pengembangan sistem selanjutnya dapat meningkatkan kualitas dari tampilan *interface* tersebut.